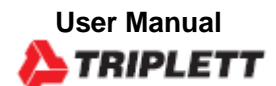

**ADL20 DC Current Datalogger (4 to 20mA)**

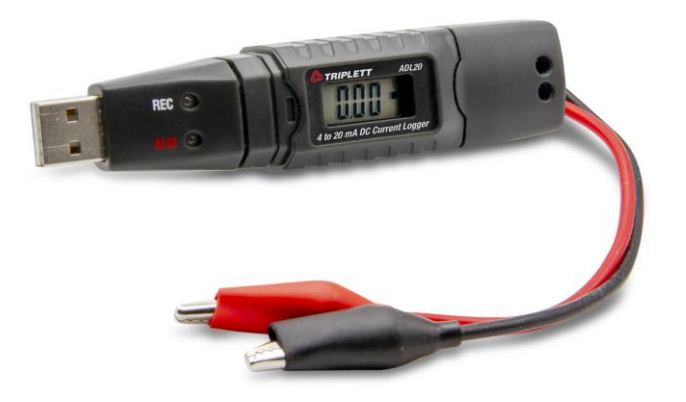

**1.Product overview**

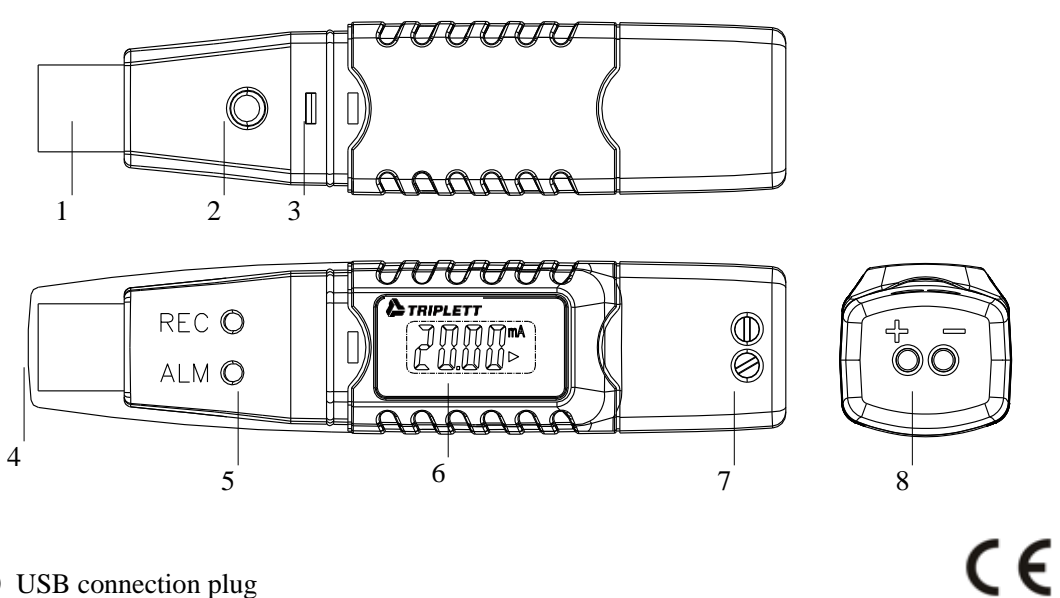

- USB connection plug
- Key
- Case buckle
- Protective cap
- Red and green LED control light

⑥ LCD

- ⑦ Measuring wire set screw
- ⑧ Measuring wire ports

# **2.LCD indicators**

The current state of the recording is indicated by the following symbols:

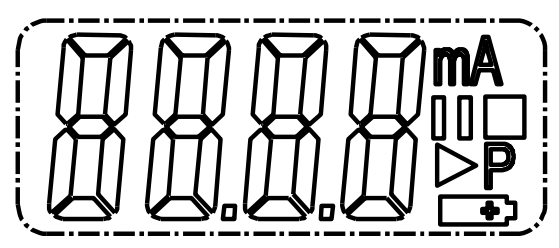

**mA** is current unit

Waiting to press the button to start

 $\triangleright$  Recording started

 $\square$  Recording stopped

 $\overline{P}$  This indicated that the device is configured, and recording is not started. It will disappear as soon as the logger is recording data.

Low power indicator

## **State 1:**

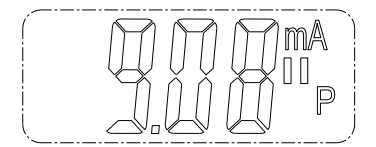

sey press) inc key press)" mo Show remining record The logger is in the "Manual (Start upon key press)" mode, but the start key has not been pressed yet. **State 3**:

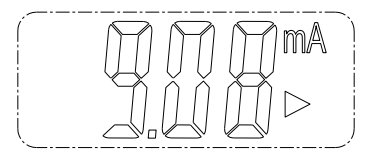

 $\triangleright$  The logger is recording.

**State 4:**

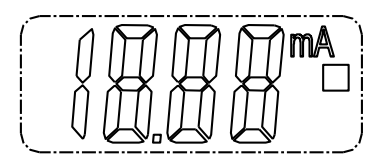

 $\Box$ Recording is stopped.

**OL sign:**

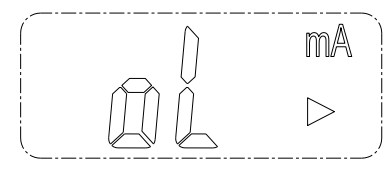

Measurement error or measured values beyond the range.

## **2.Start Recording**

This page is available if the logger is in "Start at key press" mode.

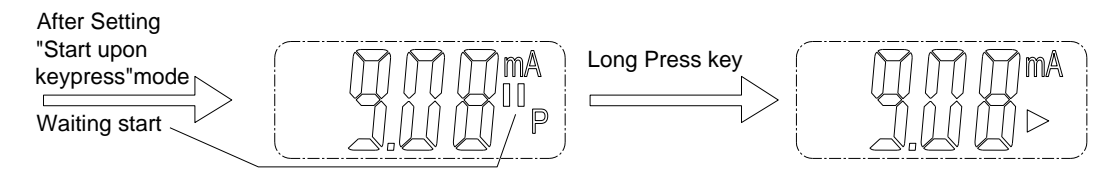

## **3.Stop Recording**

Select this function to stop recording if the logger is programmed for manual stop. Press and hold e button for three seconds to terminate recording the button for three seconds to terminate recording.

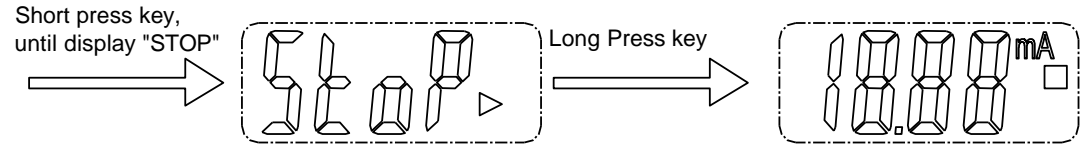

## **4. Remaining Recording Time**

Shows the remaining time until end of recording.

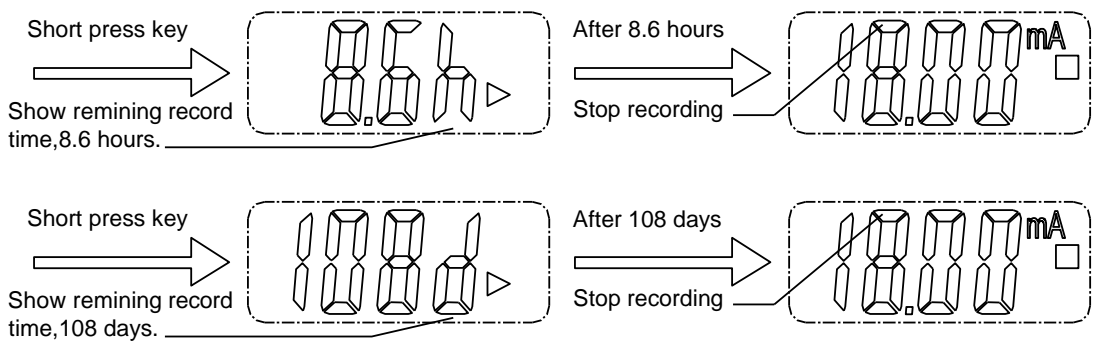

**5.Firmware upgrade**

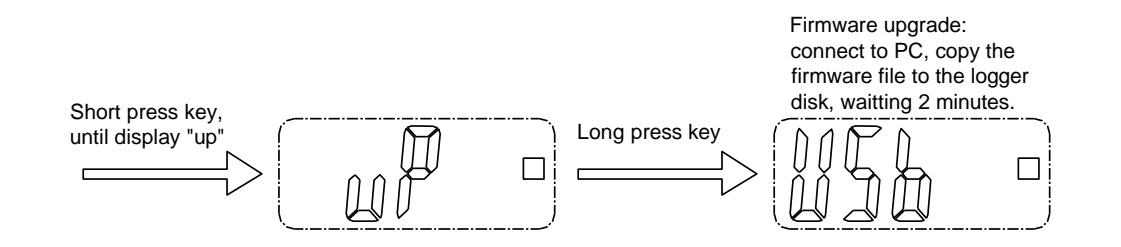

Then insert the device into the PC USB port. The device will appear as a Mass Storage Device in PC with no content. Drag and drop the firmware to the folder. The device will disappear in the OS. DO NOT unplug the device from PC. After upgrade completed, Device will automatically appear as a Mass Storage Device again. The firmware version is indicated in the left bottom corner of the ".pdf" test report generated.

## **6.Generating a PDF-File**

As soon as the logger is connected to a USB-slot, a PDF file with all recorded data in chart and an overview of alarms is generated automatically. The red led indicator lights up during PDF generation.

## **Depending on the number of stored measurements, generating the PDF-file might take up to 60 seconds.**

As soon as the logger is reprogrammed, the PDF file on the logger will be deleted.

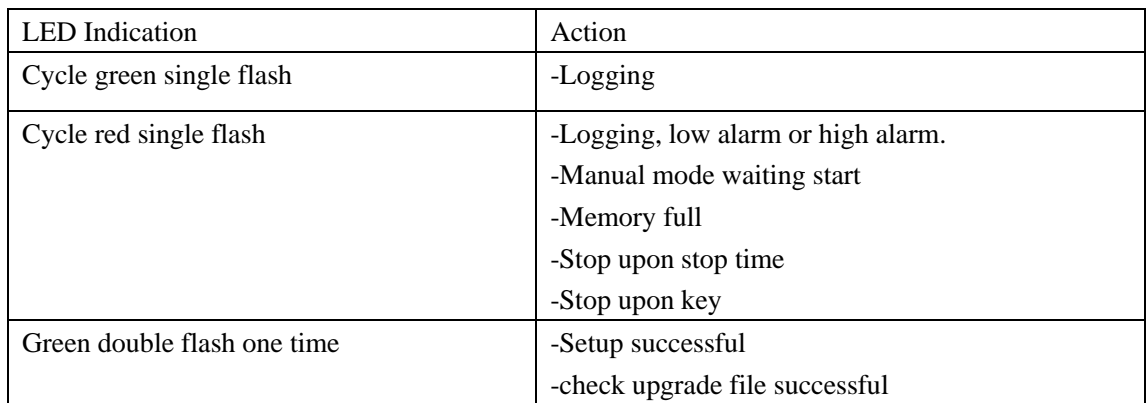

## **7.LED Status Guide**

#### **8.Specification**

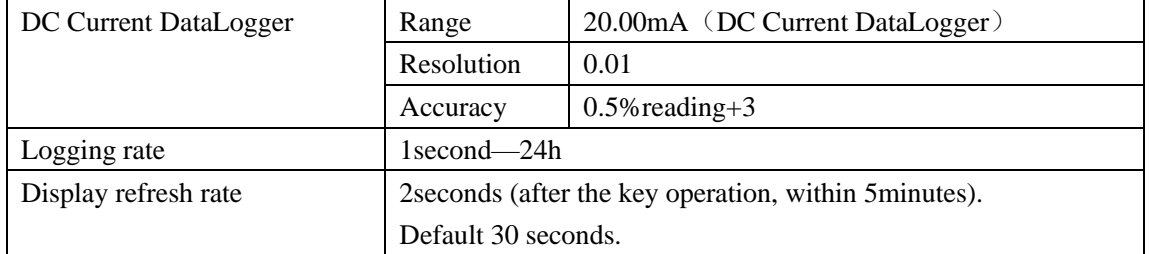

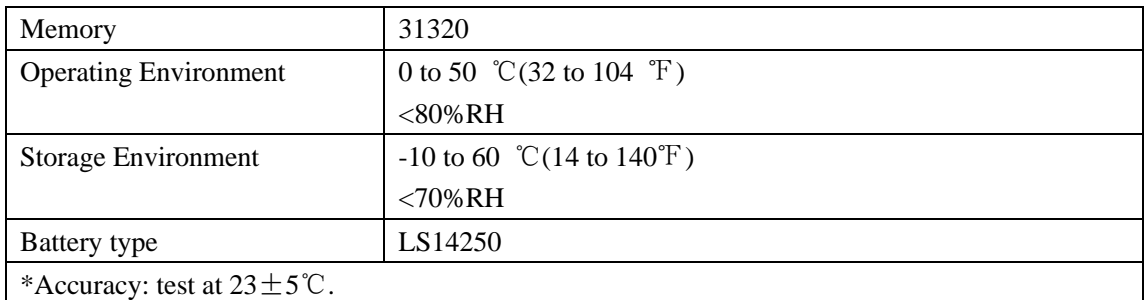

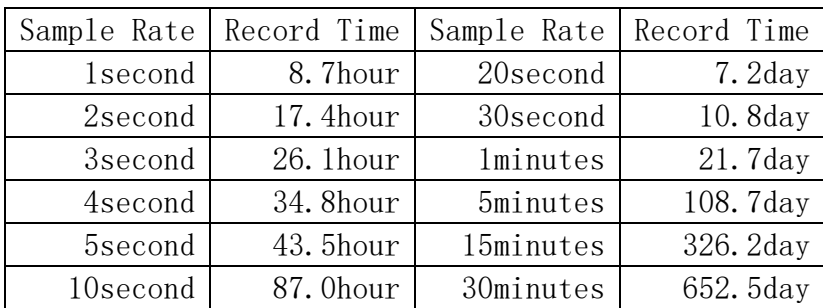

#### **9.Replace Battery**

Battery Type: 3.6V 14250 lithium battery

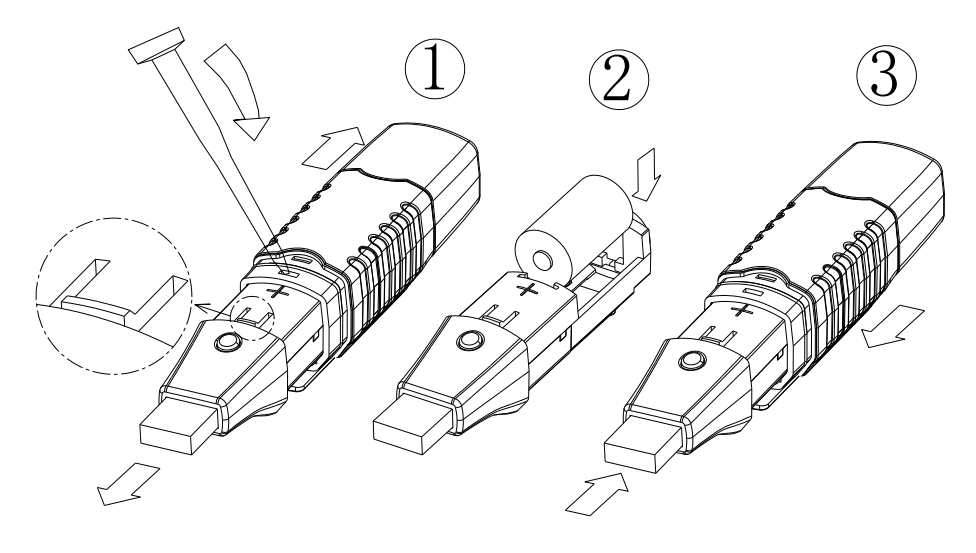

#### *Warranty*

Triplett / Jewell Instruments extends the following warranty to the original purchaser of these goods for use. Triplett warrants to the original purchaser for use that the products sold by it will be free from defects in workmanship and material for a period of (1) one year from the date of purchase. This warranty does not apply to any of our products which have been repaired or altered by unauthorized persons in any way or purchased from unauthorized distributors so as, in our sole judgment, to injure their stability or reliability, or which have been subject to misuse, abuse, misapplication, negligence, accident or which have had the serial numbers altered, defaced, or removed. Accessories, including batteries are not covered by this warranty.

 **Copyright** © **2023 Triplett www.triplett.com**